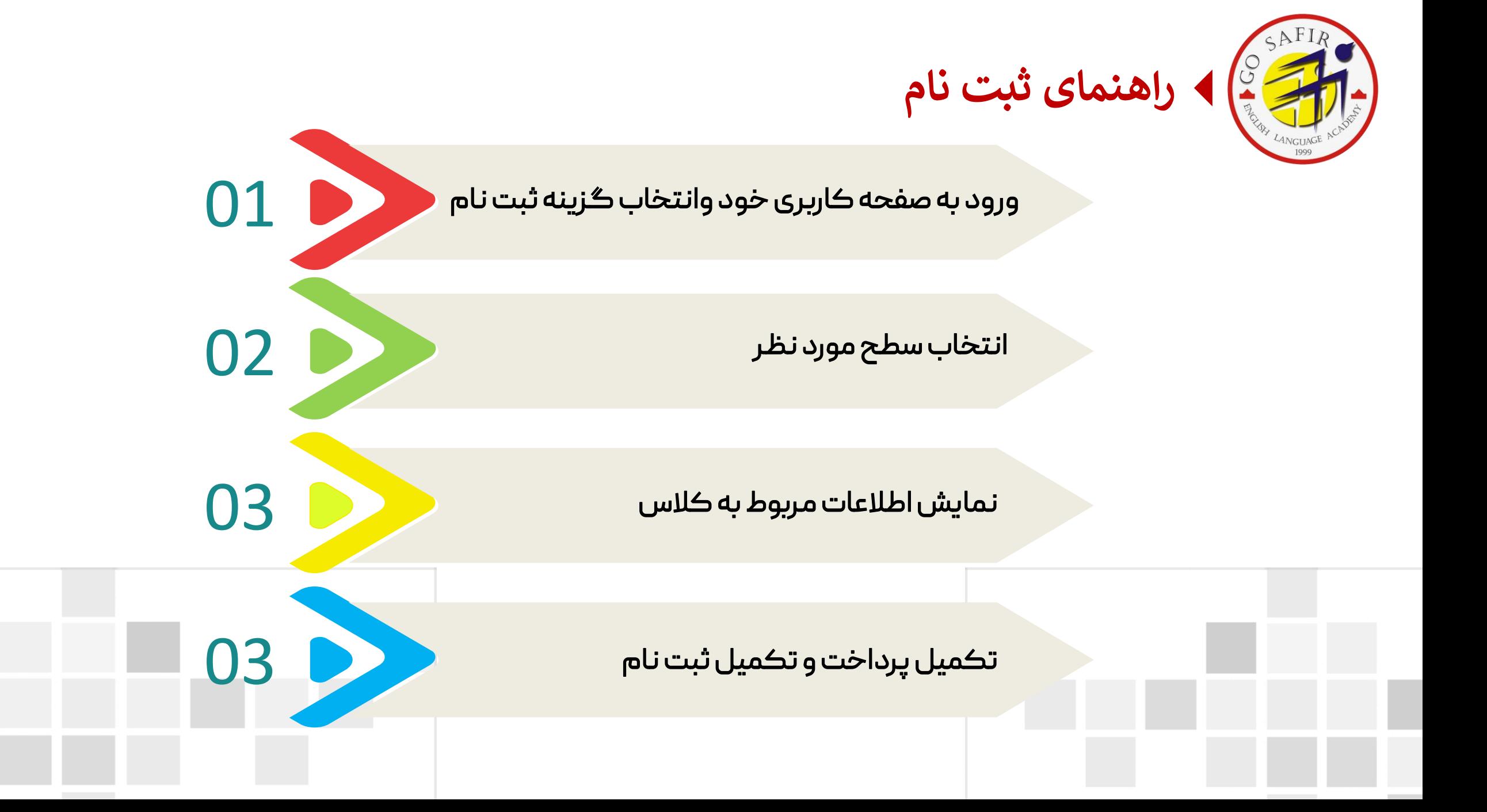

## پس از انجام تعیین سطح، درصفحه اصلی پروفایل خود گزینه ثبت نام را انتخاب نمائید.

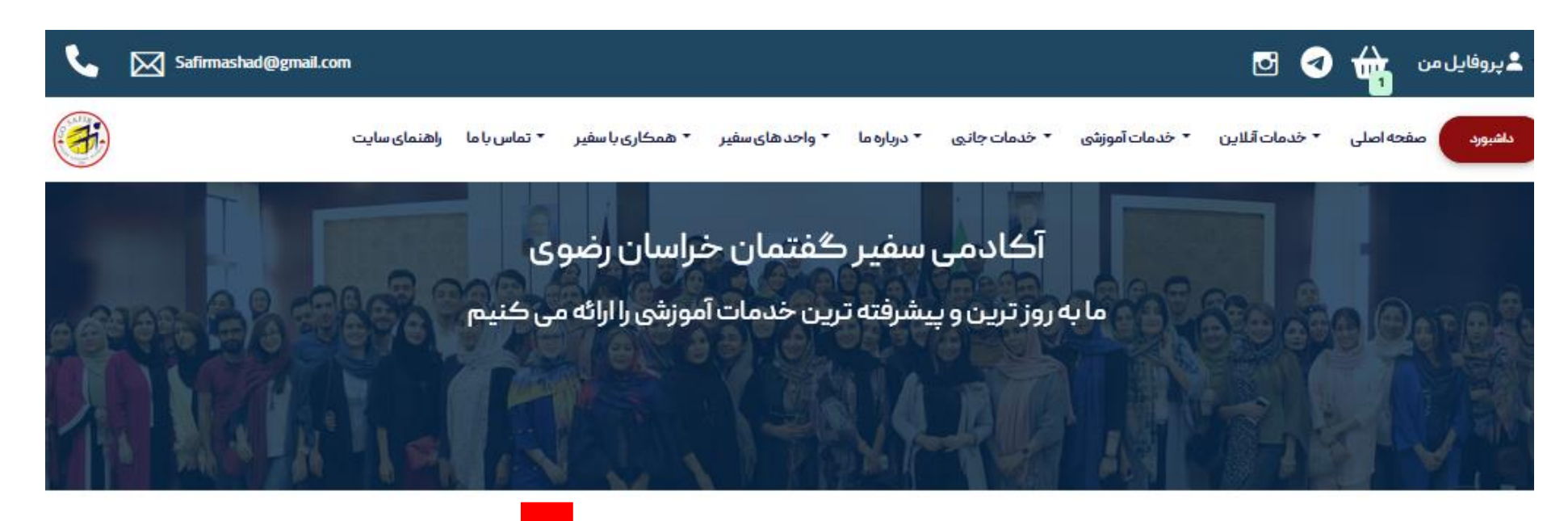

خدمات آنلاين

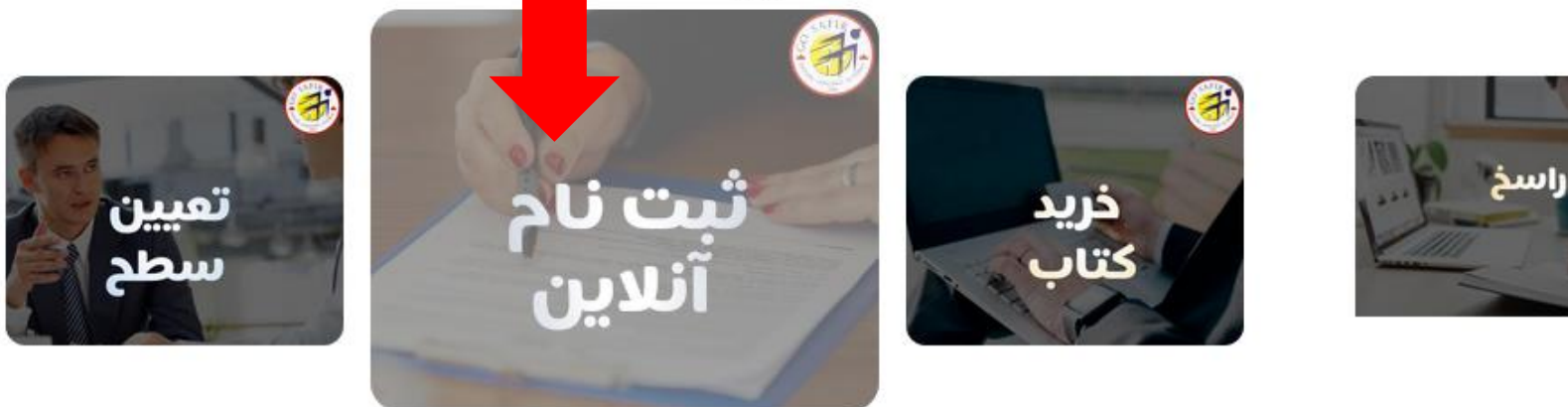

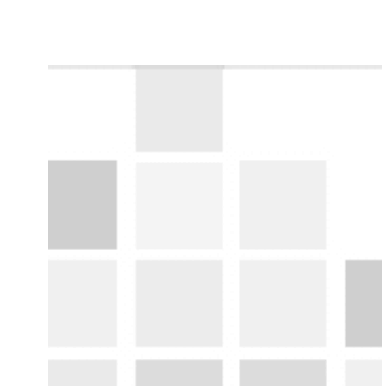

## در این صفحه، سطح مورد نظر را براساس گزینه های زیر انتخاب کرده و جستجو نمائید.

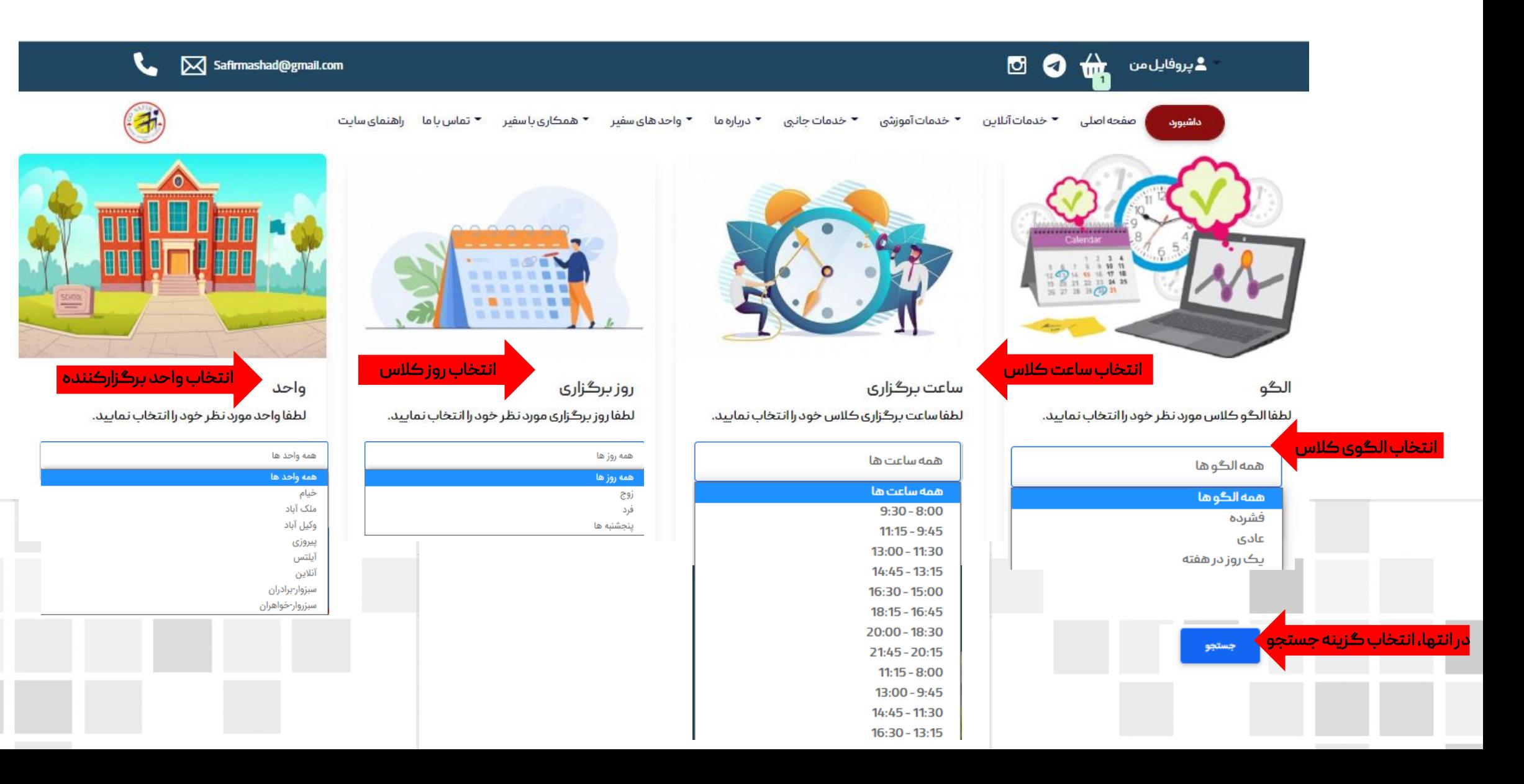

## پس از نمایش اطلاعات مربوط به کلاس مورد نظر، گزینه ثبت نام را انتخاب نمائید.

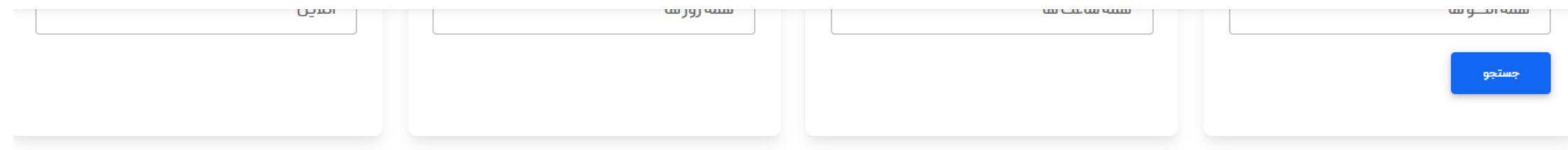

لیست دروس مطابق با سطح و فیلتر های انتخابی شما

 $\sim$ 

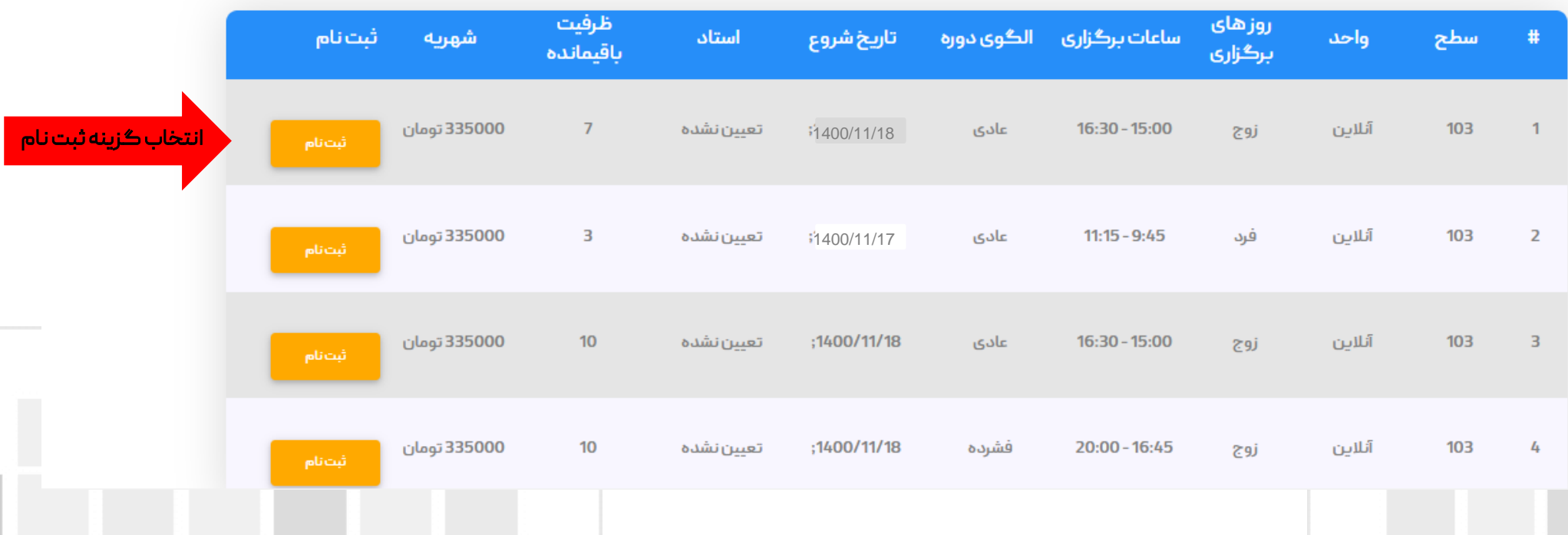

## با انتقال به درگاه پرداخت، ثبت نام خود را تکمیل نمائید.

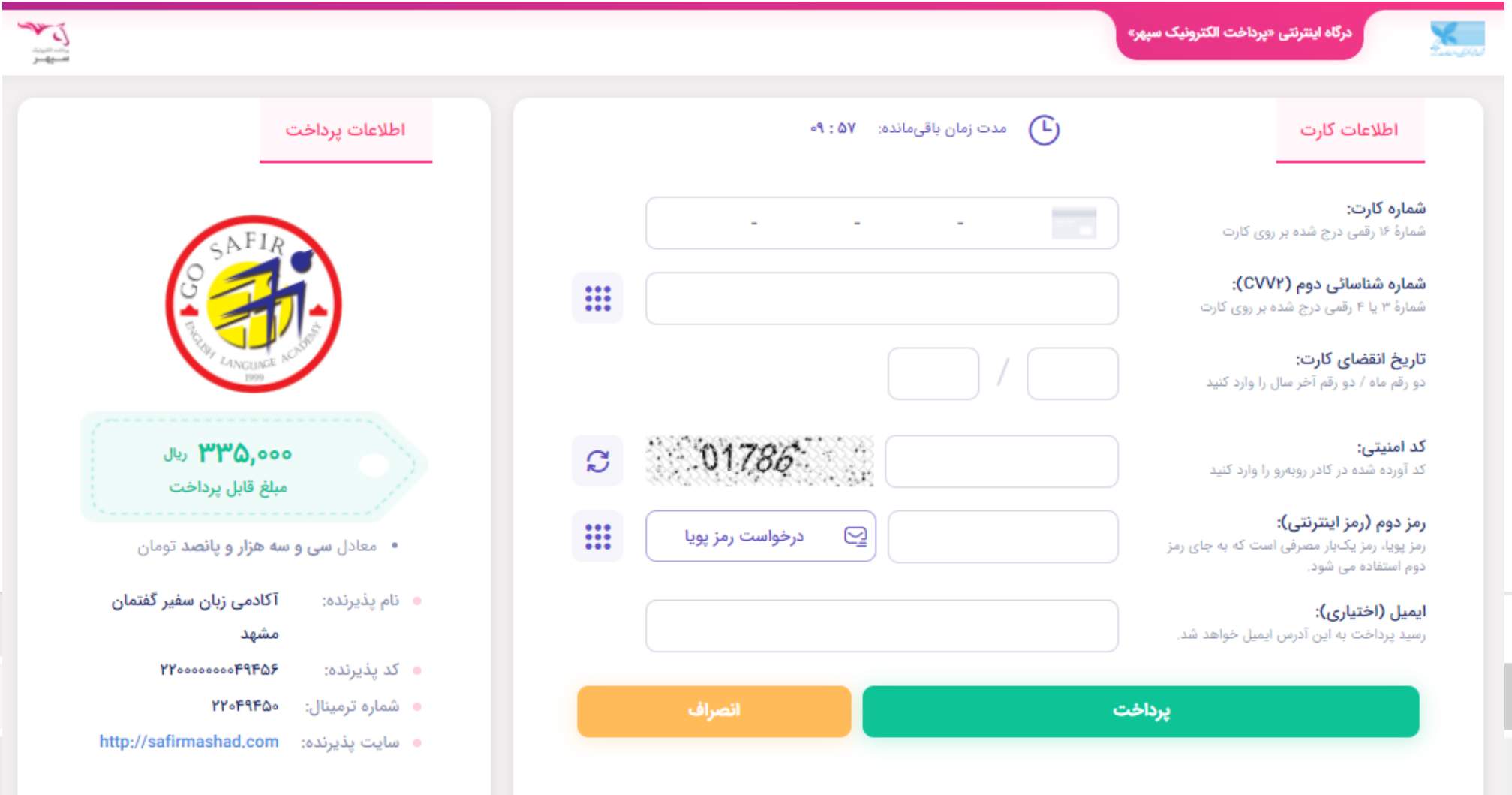

AAAAAAAAAAAAAAA

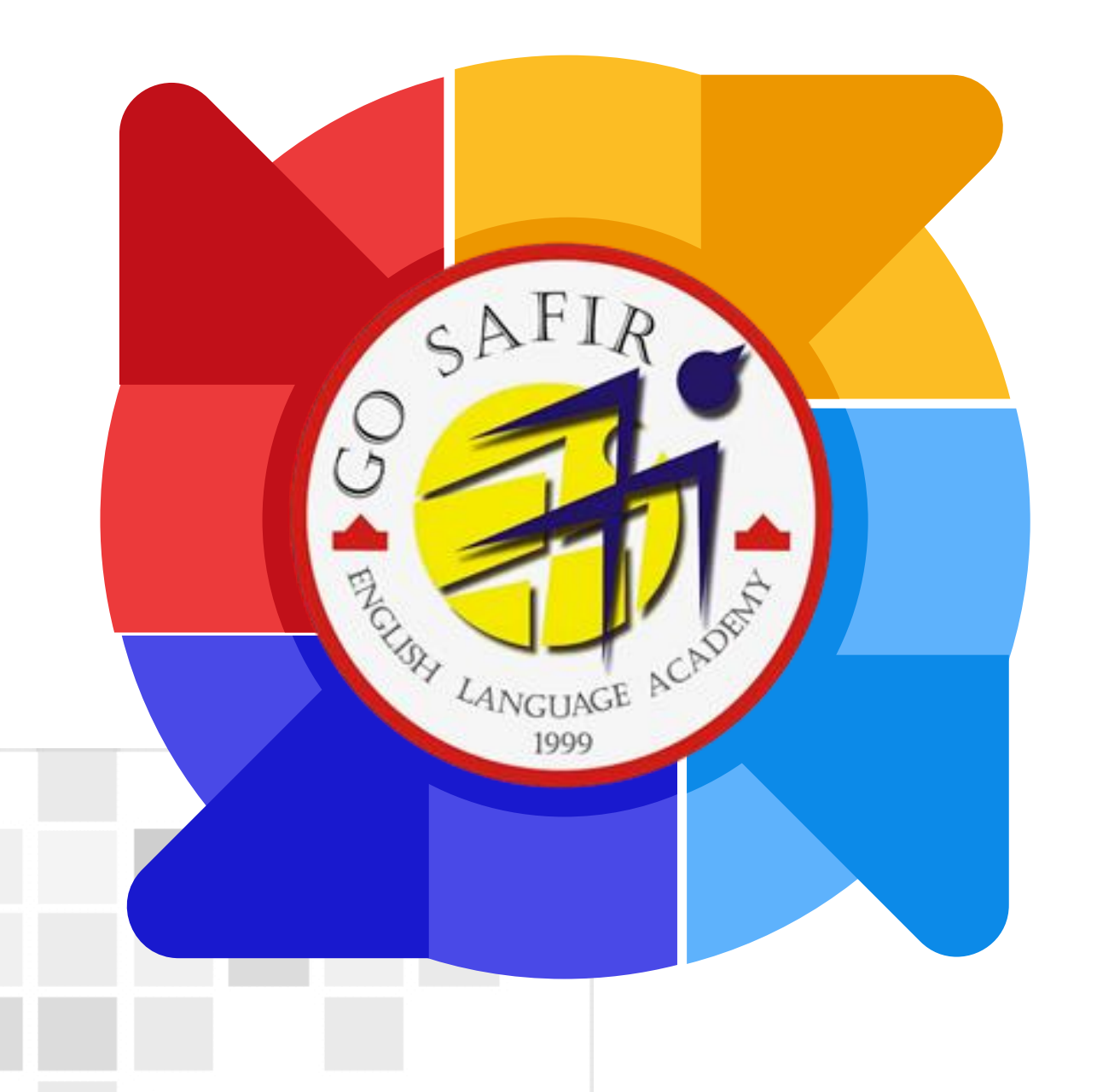

موفق باشید

تیم آموزش سفیر گفتمان خراسان رضوی

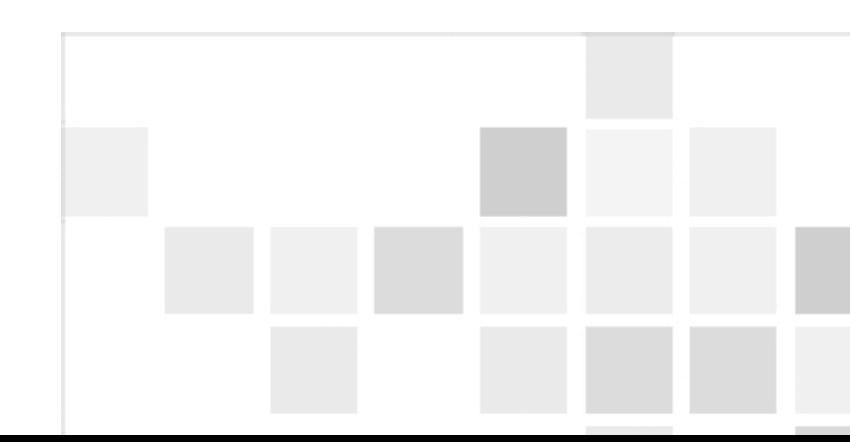